# **Inscription du VDI sur le site CFE-URSSAF**

Le distributeur voulant s'enregistrer chez DUO LIFE pour faire de la vente directe, doit au préalable s'enregistrer auprès du CFE URSSAF s'il veut devenir VDI, pour déclarer son activité et obtenir un N° SIRET.

#### **Attention :**

*La déclaration d'activité constitue une déclaration aux services fiscaux, aux organismes de sécurité sociale, à l'INSEE et s'il y a lieu à l'Inspection du travail.*

#### *Quiconque donne de mauvaise foi, des informations inexactes ou incomplètes s'expose à des sanctions pénales.*

Pour faire cette déclaration, utilisez le lien suivant :

# [https://www.cfe.urssaf.fr/unsecure\\_index.jsp](https://www.cfe.urssaf.fr/unsecure_index.jsp)

La page d'accueil suivante s'affiche :

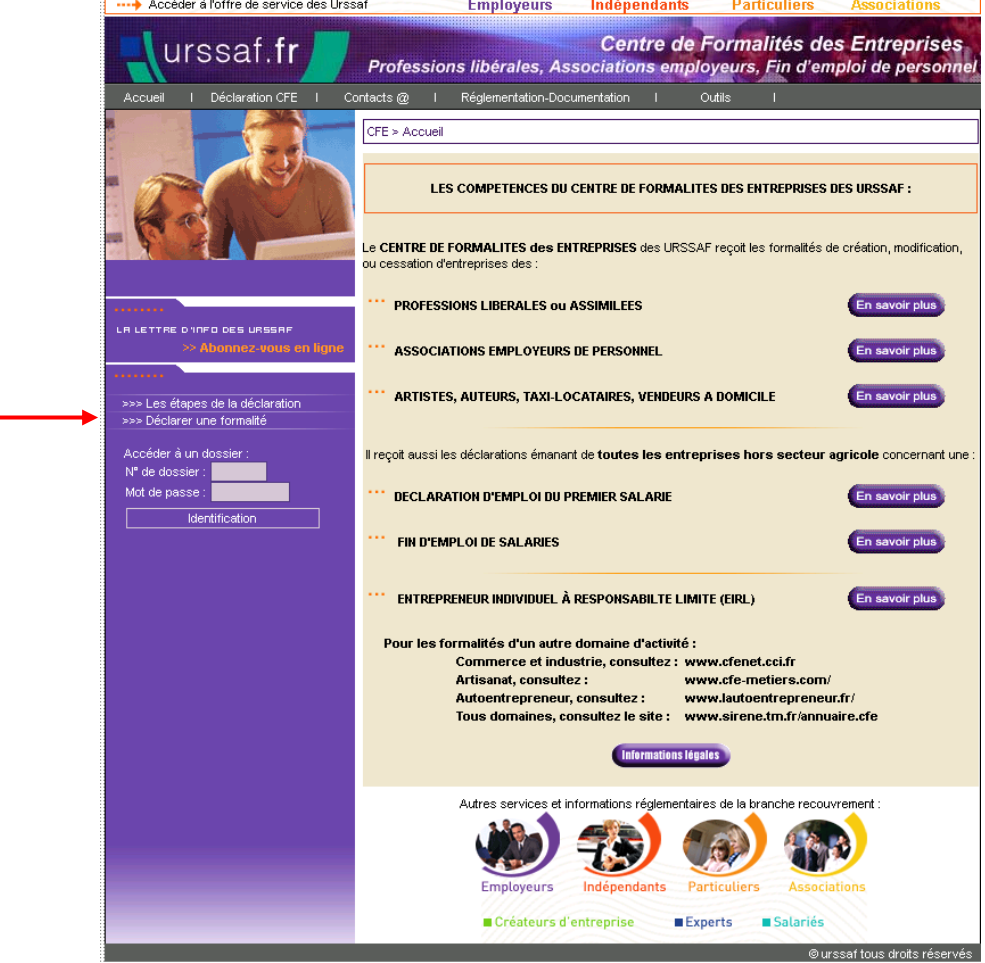

Dans l'encart à gauche, cliquer sur la ligne « Déclarer une formalité », puis sur « Artistes, auteurs, taxi-locataires, vendeurs à domicile, collaborateurs occasionnels du service public ».

Sélectionner la ligne permettant de déclarer « un début d'activité, une création d'activité ».

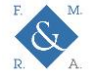

## Apparait ensuite la fenêtre ci-dessous :

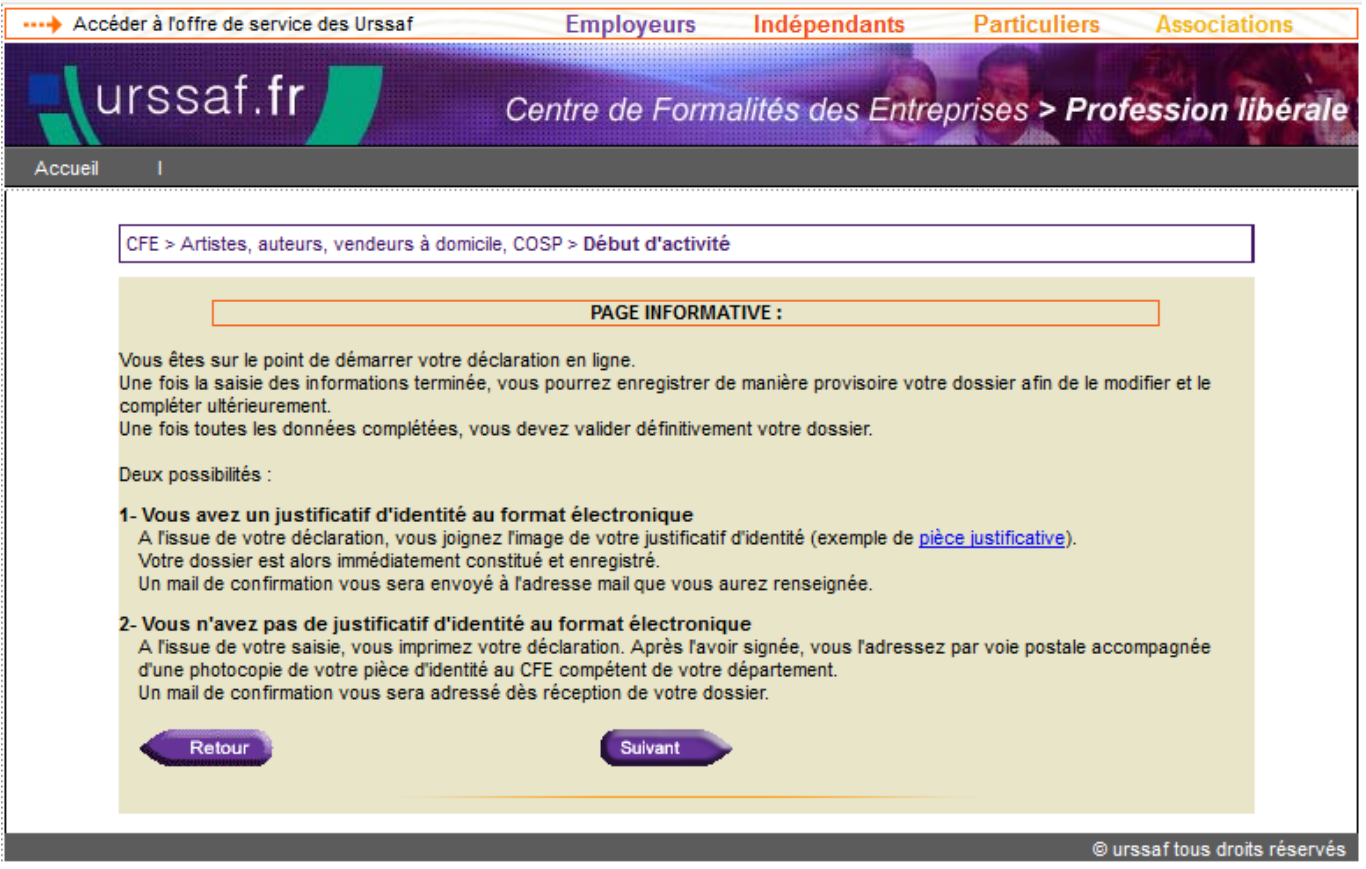

Cliquer sur suivant, puis remplir le formulaire ci-après.

**POUR LE REMPLIR, VOIR EN ANNEXE le détail des informations à remplir par le VDI.**

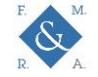

## **CFE URSSAF – PROCEDURE**

# **Tous les emplacements de saisie encadrés en rouge doivent obligatoirement être remplis.**

Les distributeurs de DUO LIFE sont des mandataires, les explications données en annexe sont basées sur le choix de ce statut.

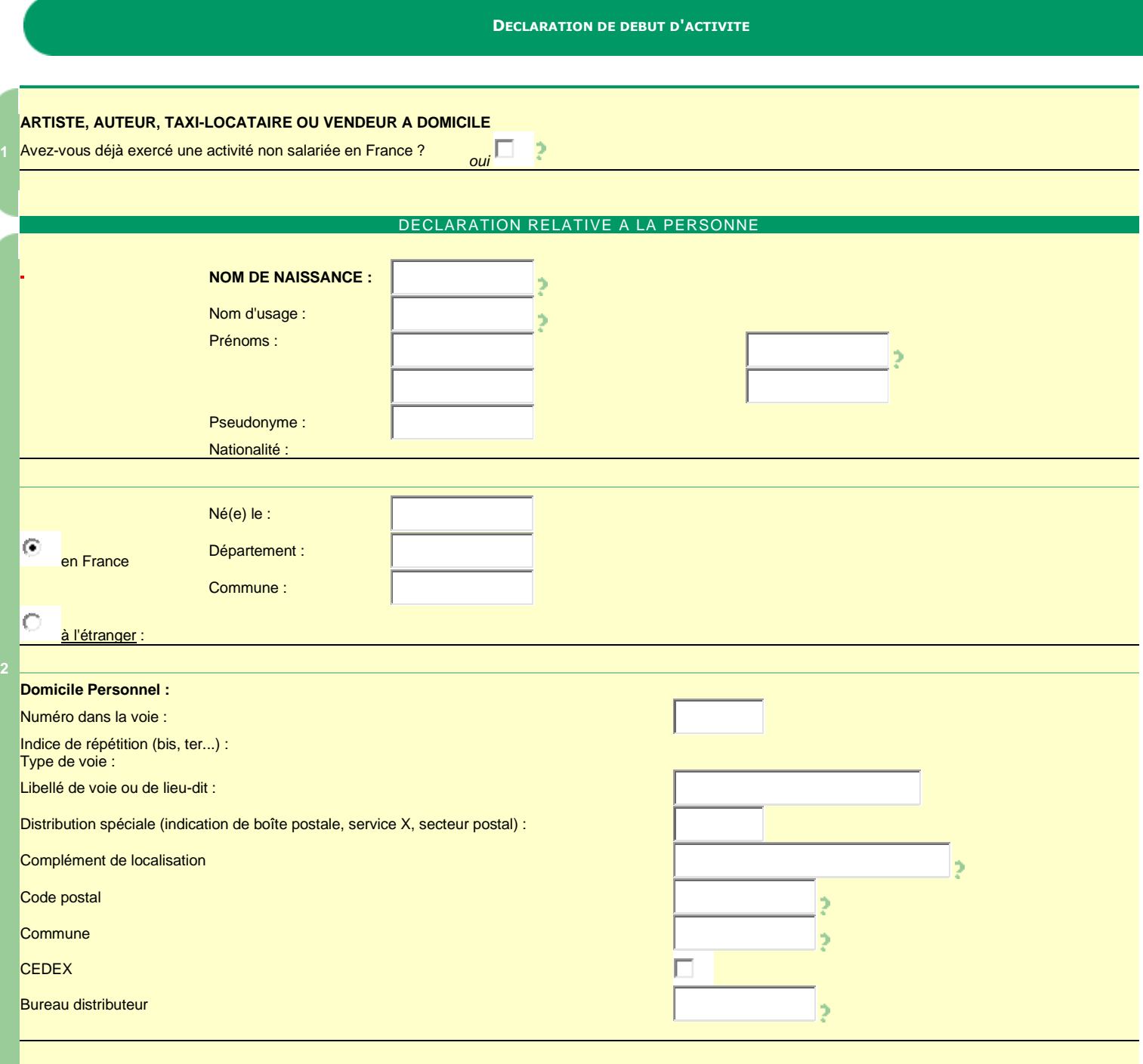

ENTREPRISE INDIVIDUEL A RESPONSABILITE LIMITEE

#### **DECLARATION D'AFFECTATION DU PATRIMOINE**

Option EIRL 1

DECLARATION RELATIVE AU LIEU D'EXERCICE OU A L'ETABLISSEMENT

#### **CFE URSSAF – PROCEDURE**

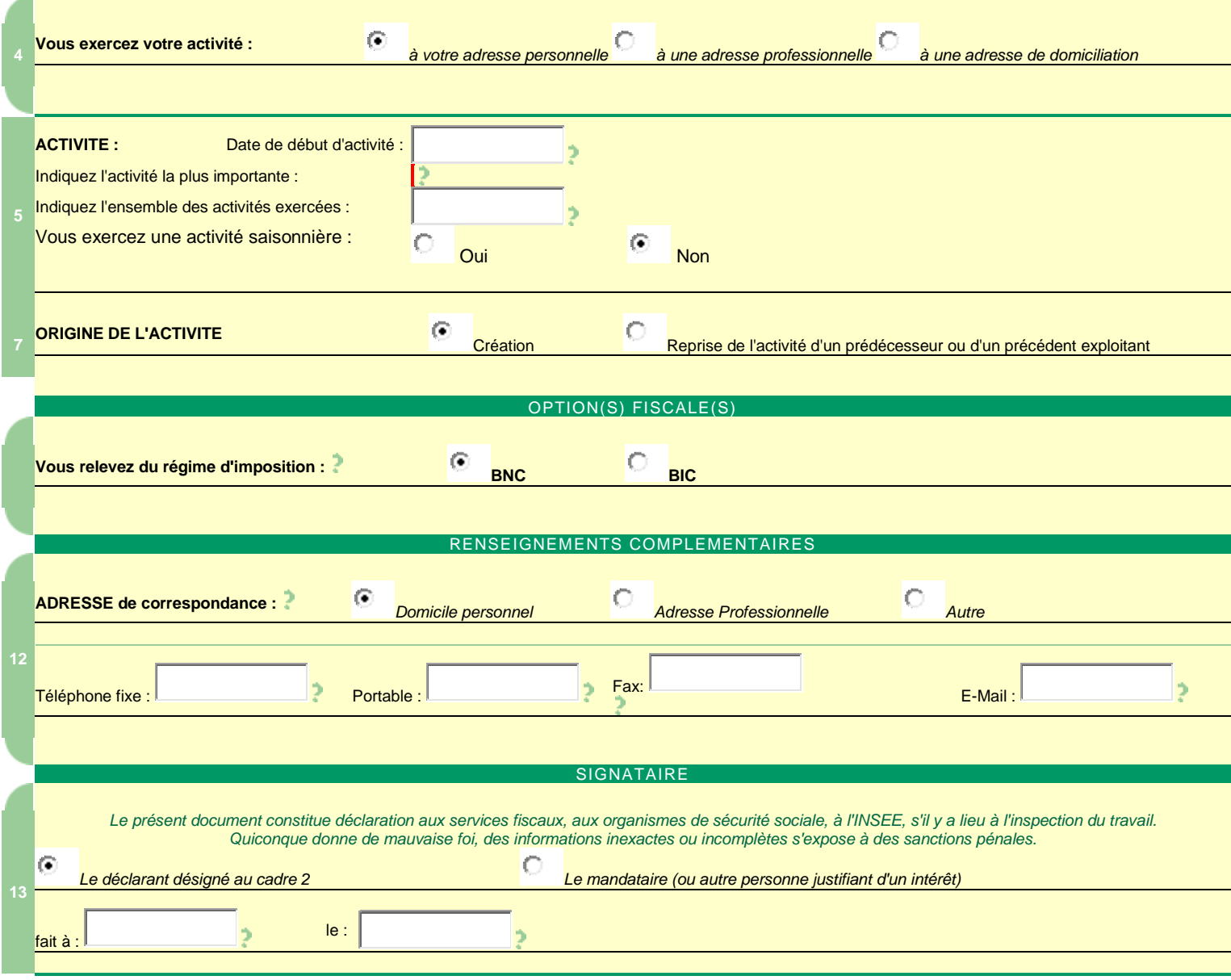

Une fois la déclaration complétée :

Dans la rubrique « Signataire », le VDI qui a rempli cette déclaration doit sélectionner « Le déclarant désigné au cadre 2 », mentionner la date de souscription de la déclaration et le lieu où la déclaration a été remplie.

Le VDI devra renseigner son adresse email afin de recevoir le numéro de dossier, le mot de passe et les informations liées au suivi de sa déclaration d'activité.

Le VDI a la possibilité d'enregistrer provisoirement sa déclaration d'activité (30 jours maximum). Pour qu'elle soit validée, il faut sélectionner « Validation ».

# **Avant de valider définitivement la déclaration, il faut joindre au formulaire une pièce d'identité lisible et enregistrée sous un format électronique compatible.**

Le fichier, au format JPG ou PDF, doit être inférieur à 3 Mo et doit comporter la copie recto-verso de la carte d'identité (ou du titre de séjour) du distributeur avec la mention :

## « **J'atteste sur l'honneur que cette copie est conforme à l'original, Fait le ….., à ..… + Signature** ».

A la question « Avez-vous un justificatif d'identité au format électronique ? », répondre « oui ». Apparaît ensuite la fenêtre :

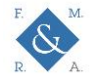

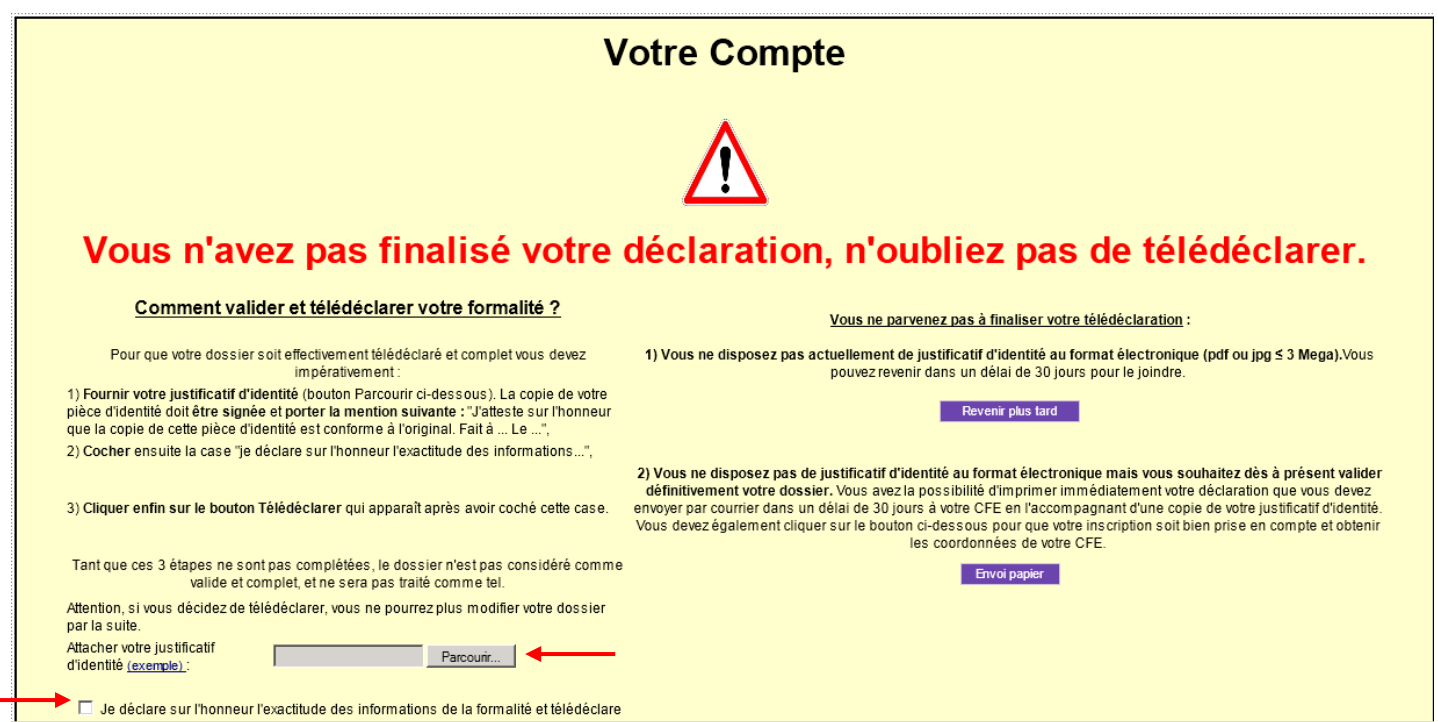

Cliquer sur parcourir pour joindre la pièce d'identité sauvegardée, cocher la case « je déclare sur l'honneur », puis cliquer sur télédéclarer pour finaliser la procédure. Sur la fenêtre ci-dessous, cliquer ensuite sur le bouton visualiser/imprimer :

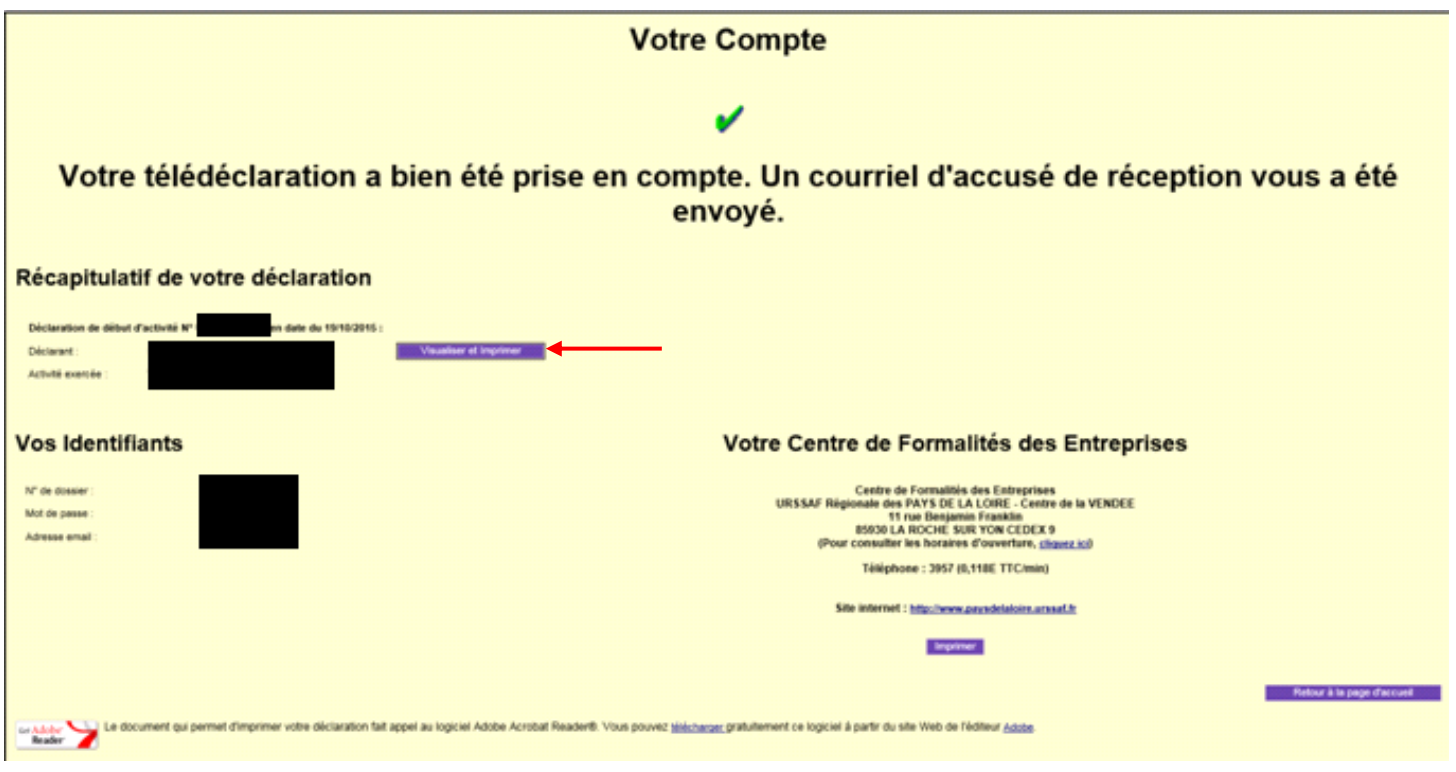

**La liasse P0i apparaît, elle est à sauvegarder par le VDI et à garder précieusement.**

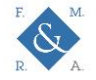

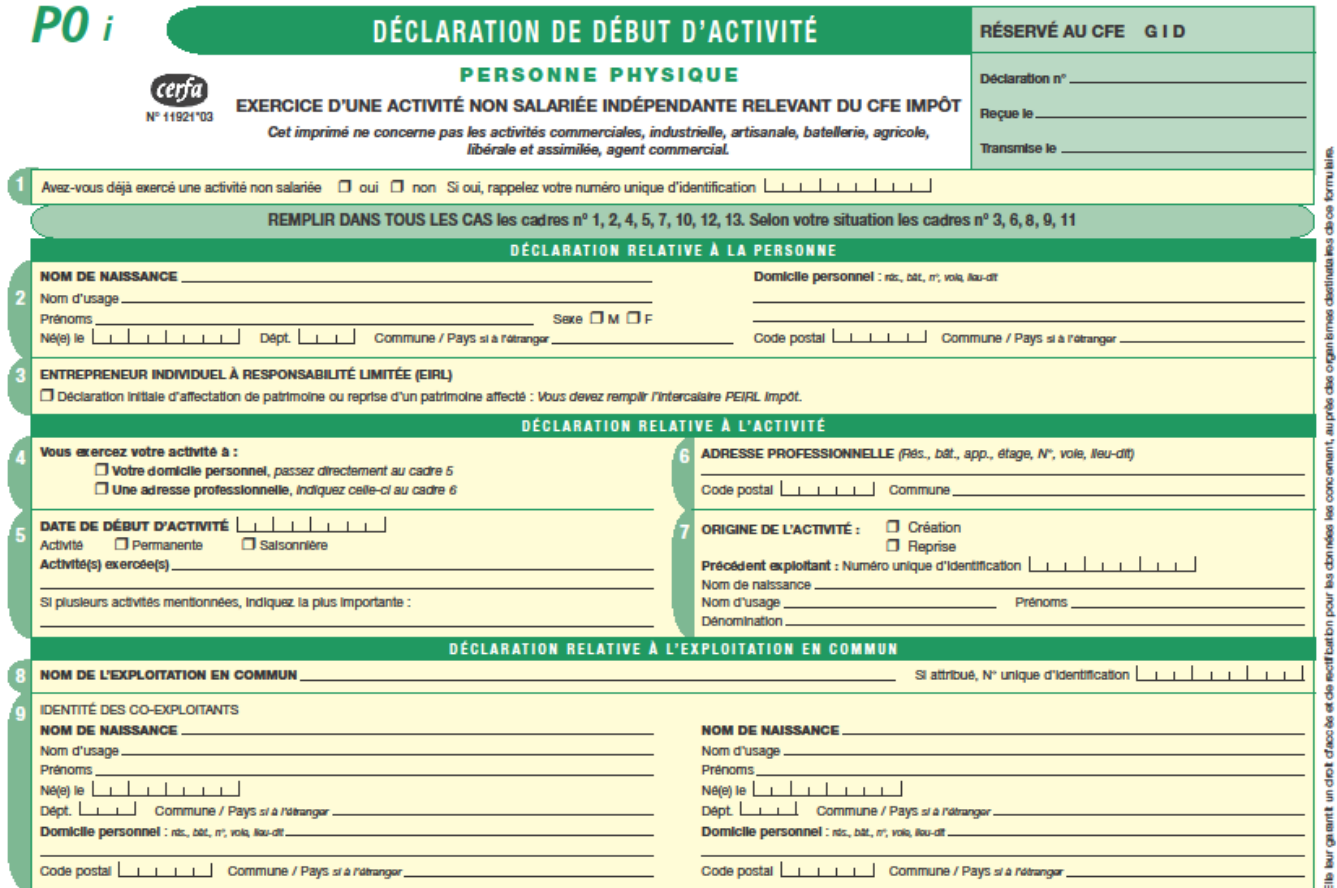

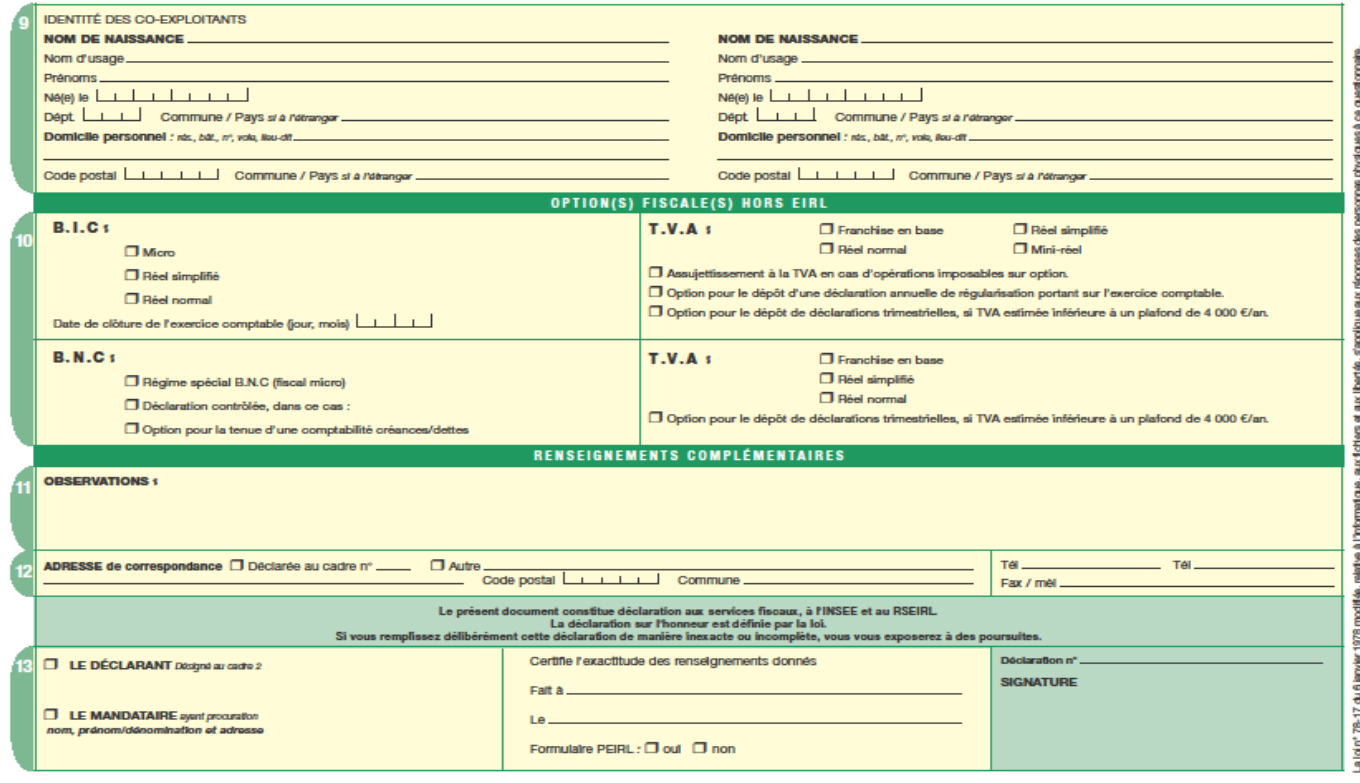

**Les rubriques 3, 8, 9 et 11 ne sont pas à remplir pour le VDI.**

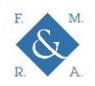

# **ANNEXE – AIDE AU REMPLISSAGE DE LA DECLARATION DE DEBUT D'ACTIVITE (appelée « P0i », Cerfa n° 11921)**

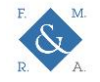

## **CFE URSSAF – PROCEDURE**

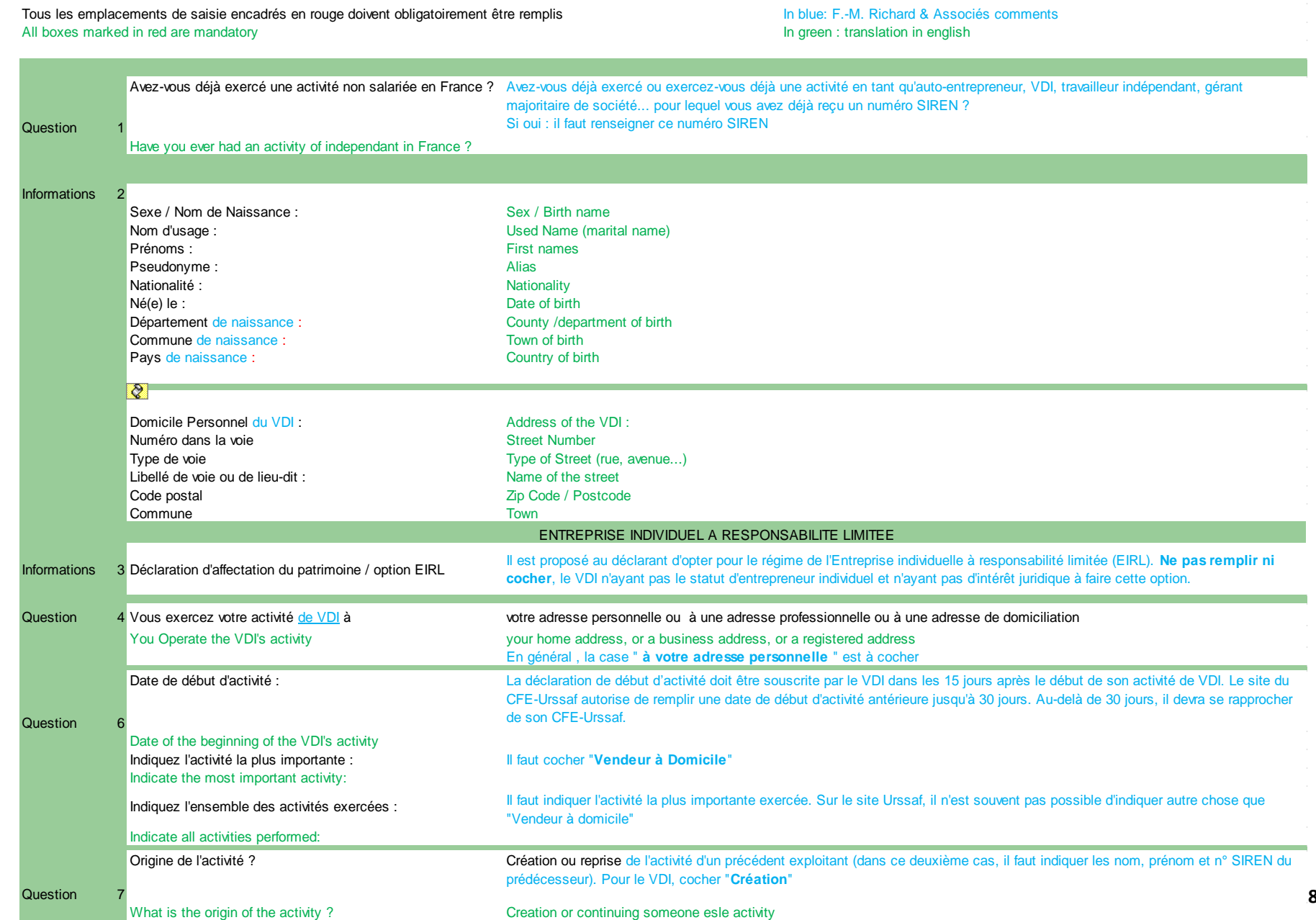

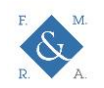

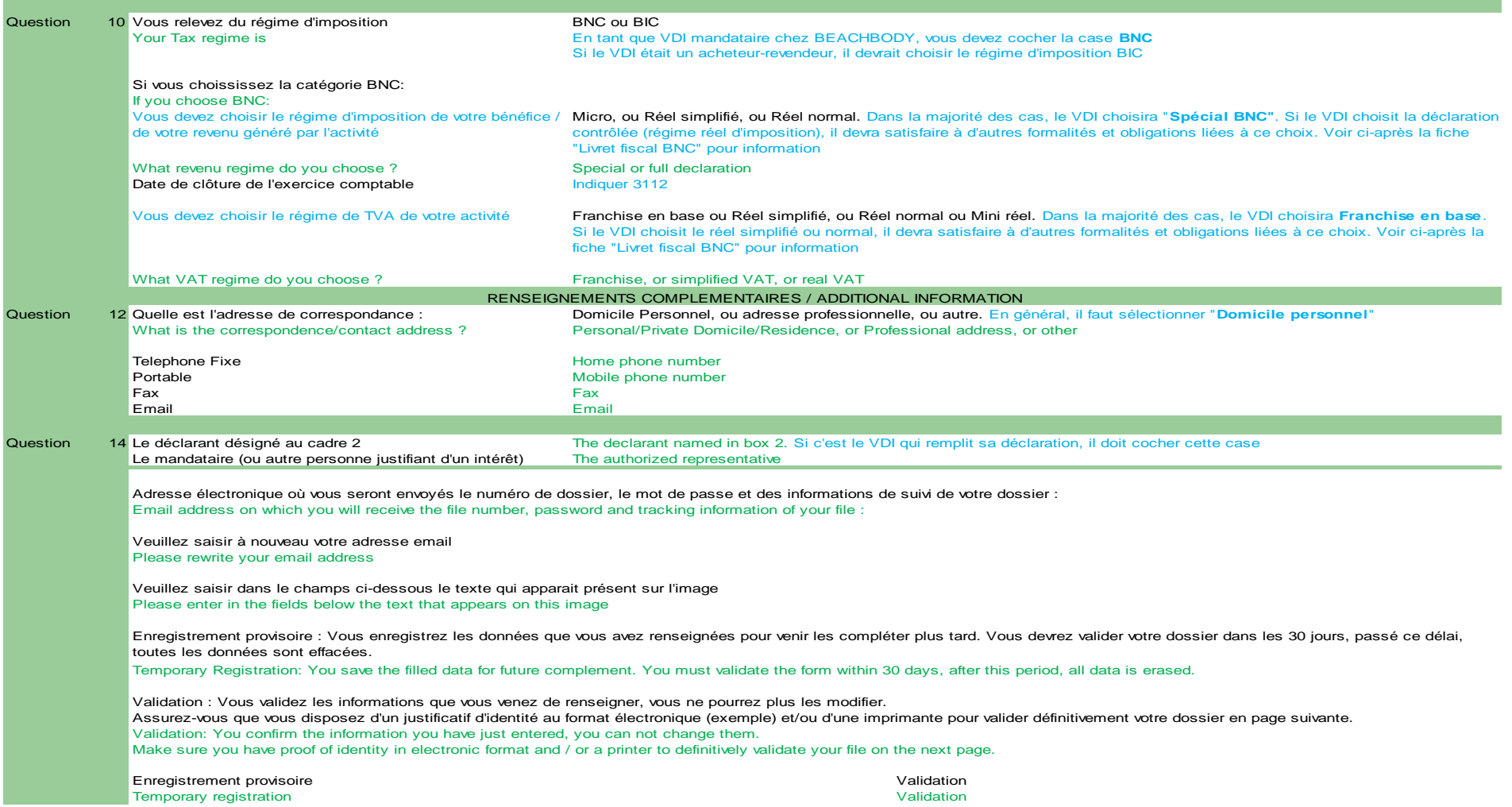

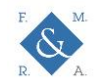